[MethodsX](https://doi.org/10.1016/j.mex.2020.100808) 7 (2020) 100808

Contents lists available at [ScienceDirect](http://www.ScienceDirect.com)

**MethodsX** 

journal homepage: [www.elsevier.com/locate/mex](http://www.elsevier.com/locate/mex)

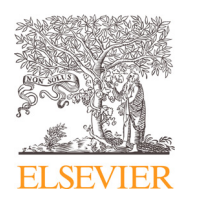

Method Article

# i-Tree cool river: An open source, freeware tool to simulate river water temperature coupled with HEC-RAS

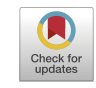

## Reza Abdiª,\*, Theodore Endreny <sup>b</sup>, David Nowak<sup>c</sup>

<sup>a</sup> *Department of Civil and Environmental Engineering, Colorado School of Mines, Golden, CO 80401, USA* <sup>b</sup> *Department of Environmental Resources Engineering, State University of New York, College of Environmental Science and Forestry, Syracuse, NY 13210, USA*

<sup>c</sup> *USDA Forest Service, SUNY-ESF, Northern Research Station, 5 Moon Library, Syracuse, NY 13210, USA*

## A B S T R A C T

This method paper explains the i-Tree Cool River model algorithms for simulating the response of river water temperature to urban greening. The model captures the warming and cooling impacts of urban development and restoration through a water and energy budget. The water budget includes river inflows from urban storm sewers and reservoirs, and the associated water temperatures. The energy budget adjusts radiation fluxes due to riparian shading and evapotranspiration, and propagates temperature downstream. Restorative cooling of the river can be simulated through algorithms for cool groundwater, either as direct inflows or by river water replacement called hyporheic exchange. Novel features in the model include diurnal variation in riparian shading, use of the Army Corps of Engineers HEC-RAS model predicted river depths and velocities, and periodic boundary conditions to rapidly extend restoration scenarios.

- Freely available code in  $C_{++}$  for Visual Studio, with a detailed manual and sample inputs and outputs at http: [//www.itreetools.org/research\\_suite/coolriver.](http://www.itreetools.org/research_suite/coolriver)
- Useful for simulating river warming or cooling due to urban development or greening.
- Well documented source code compatible with requirements of other modeling groups.

© 2020 The Author(s). Published by Elsevier B.V. This is an open access article under the CC BY license. [\(http://creativecommons.org/licenses/by/4.0/\)](http://creativecommons.org/licenses/by/4.0/)

a r t i c l e i n f o *Keywords:* Thermal pollution, Aquatic thermal habitat, Mechanistic model, Energy balance *Article history:* Received 10 January 2020; Accepted 12 February 2020; Available online 20 February 2020

<sup>∗</sup> Corresponding author. *E-mail address:* [rabdi@mines.edu](mailto:rabdi@mines.edu) (R. Abdi).

<https://doi.org/10.1016/j.mex.2020.100808>

2215-0161/© 2020 The Author(s). Published by Elsevier B.V. This is an open access article under the CC BY license. [\(http://creativecommons.org/licenses/by/4.0/\)](http://creativecommons.org/licenses/by/4.0/)

## <span id="page-1-0"></span>**Specifications table**

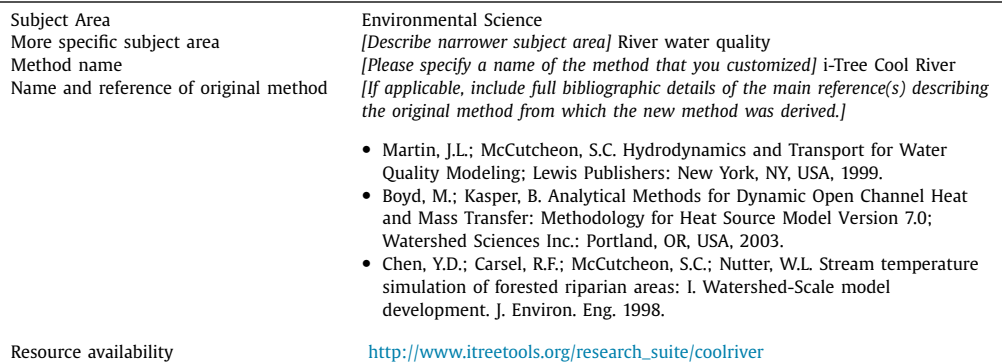

## **Method details**

#### *Model description*

The i-Tree Cool River model's main equation for simulating the river temperature is based on an advection-dispersion relationship which includes the impacts of the lateral inflows and heat fluxes affecting the simulated river temperature  $[1-3]$ :

$$
\frac{\partial T_w}{\partial t} = -U \frac{\partial T_w}{\partial x} + D_L \frac{\partial^2 T_w}{\partial x^2} + R_h + R_i \tag{1}
$$

where  $T_w$  is the cross-sectional averaged river temperature ( $\degree$ C), *t* is time in the simulation (s), *U* is the reach average flow velocity (m/s), ∂*x* is river cross-sectional intervals (m), *DL* is the dispersion coefficient ( $m^2/s$ ),  $R_h$  is the heat flux reaction term, and  $R_i$  is the reaction term of the external inflows. Combining the reaction term, *Ri*, with the first (advection) and second (dispersion) terms in the right-hand side in the Eq. (1), altogether define the mass transfer [\[2,3,4\].](#page-19-0) The  $R_h$  and  $R_i$  are defined as:

$$
R_h = \frac{\Phi_{net}}{\rho C_p y} \tag{2}
$$

$$
R_{i} = \frac{Q_{W}T_{W} + Q_{GW}T_{GW} + Q_{Hyp}T_{Hyp} + Q_{SS}T_{SS}}{Q_{i} + Q_{GW} + Q_{Hyp} + Q_{SS}} - T_{W,t-1}
$$
\n(3)

where  $\Phi_{net}$  is the net thermal energy (W/m<sup>2</sup>),  $\rho$  is the water density as 1000 (kg/m<sup>3</sup>),  $C_p$  is the specific heat capacity of water which is defined as 4182 (J/kg °C), *y* is the average water column depth (m), *Q* is the discharge (m<sup>3</sup>/s), *T* is water temperature (°C), given that the subscripts *W* represents the river, *GW* represents the groundwater, *Hyp* represents the hyporheic exchange, and *SS* represents the stormwater inflow. In the Eq. (3) the *t-1* refers to the prior time step. For surface inflows in Eq. (3) represented by the subscript *SS*, the users can include an unlimited number of surface inflows for each cross-section.

The i-Tree Cool River Model uses inputs of river discharge to solve for the advection and dispersion terms in Eq.  $(1)$  as well as solve for the inflow reaction term,  $R_i$  in Eqs.  $(1)$  and  $(3)$ . In unsteady conditions, such as during a storm event, the model determines river velocity and dispersion using the one-dimensional St. Venant equation, which is solved numerically using the finite difference method given in Eqs. (3)–[\(25\)](#page-5-0) to (3)–[\(29\)](#page-6-0) by Boyd and Kasper [\[2\].](#page-19-0) This St. Venant finite difference method uses the Manning equation to relate velocity with river water depth, wetted perimeter, and cross-sectional area. The Manning equation operates in trapezoidal, triangular, or square channels with prescribed width, roughness, and side slope. The i-Tree Cool River model uses a version of the Manning equation provided by Boyd and Kasper  $[2]$  in Eq.  $(3)-(11)$  $(3)-(11)$  [\[3\].](#page-19-0) The Newton-Raphson rootfinding iterative method is used to solve the Manning equation and determine the adjusted wetted

<span id="page-2-0"></span>depth, hydraulic radius, wetted perimeter, cross-sectional area, and bottom width [\[2\].](#page-19-0) The i-Tree Cool River model uses the estimated velocity with the MacCormick method to determine the rate at which river water temperature travels between cross-sections, using [Eqs.](#page-1-0) (2-119) to [\(2-](#page-1-0)122) from Boyd and Kasper [\[2\].](#page-19-0) The St. Venant finite difference method requires compliance with Courant and frictional stability conditions for each node every timestep, using [Eqs.](#page-1-0) (3[-30\)](#page-6-0) and [\(3-](#page-1-0)31) of Boyd and Kasper [\[2\].](#page-19-0) In steady-state conditions, the model can determine velocity and dispersion using the St. Venant method, as done by Boyd and Kasper  $[2]$ , or the user can select the Crank-Nicolson numerical method [\[5,6\]](#page-19-0) to solve a coupled set of velocity and temperature equations [\[3\].](#page-19-0)

Inflows are composed of surface and subsurface sources. The surface inflow terms, *Qss* and *Tss* of [Eq.](#page-1-0) (3) are input as a time series of flow rate  $(m^3/s)$  and temperature (°C), respectively, for any node receiving storm sewer, tributary, or other surface inflows. The flow and temperature values are either provided through measured observation or through estimation. The subsurface terms for groundwater inflow,  $Q_{GW}$  and  $T_{GW}$  of [Eq.](#page-1-0) (3) are input as a time series of groundwater flow rate (m<sup>3</sup>/s) and temperature ( °C) for each node and can be based on observation or estimation. The groundwater temperature is set to a constant value based on a function of annual average air temperature warming slightly in the summertime and cooling slightly in the wintertime as suggested in the literature  $[6]$ . Groundwater inflow is determined from observation, or based on measuring baseflow at the upstream (station at the  $0$  m) and downstream (station at the end of the reach) sections during dry weather and computing the inflow rate per unit length of the reach. The subsurface hyporheic flow rate  $(m<sup>3</sup>/s)$ ,  $Q_{Hvn}$  and hyporheic flow temperature (°C),  $T_{Hvn}$  terms of [Eq.](#page-1-0) (3) for each node can be based on observation or estimation. Similar to groundwater flow, the hyporheic temperature is set to the constant value. The hyporheic inflow is calculated in the model based on the Darcy Law [\[7\]](#page-19-0) as

$$
Q_{Hyp} = A_S K_S \frac{dh_D}{dx} \tag{4}
$$

where  $A_S$  is cross-sectional across seepage face  $(m^2)$ ,  $K_S$  is dominant substrate hydraulic conductivity (m/s),  $h_D$  is hydraulic head for Darcy calculation (m), and *x* is the model distance step (m).

The net exchange of thermal energy in [Eq.](#page-1-0)  $(2)$  is defined as a combination of energy fluxes as in Boyd and Kasper [\[2\]](#page-19-0) as

$$
\Phi_{net} = \Phi_{longwave} + \Phi_{shortwave} + \Phi_{latent} + \Phi_{sensible} + \Phi_{sediment}
$$
\n(5)

where the $\Phi$  is the heat flux (W/m<sup>2</sup>), and subscripts  $_{net}$  is the net heat flux at the water surface,  $_{longwave}$ is the longwave radiation flux at the water surface, *shortwave* is the shortwave radiation at the water surface, *latent* is the latent heat flux from evaporation, *sensible* is the sensible heat flux representing the convective thermal flux from the water surface, and *sediment* is the bed sediment heat flux representing conduction forcing at the water column interface [\[3\].](#page-19-0)

## *Longwave radiation flux*

The longwave radiation flux in Eq.  $(5)$  includes three terms determining positive downward fluxes from the atmosphere and land cover over the water surface, and a negative upward flux from the waterbody to the air [\[2,3\]](#page-19-0)

$$
\Phi_{longwave} = \Phi_{longwave}^{atmospheric} + \Phi_{longwave}^{landcover} + \Phi_{longwave}^{back}
$$
\n(6)

where  $\Phi_{longwave}^{atmospheric}$  is the atmospheric flux (W/m<sup>2</sup>),  $\Phi_{longwave}^{landcover}$  is the land cover flux (W/m<sup>2</sup>), and *back longwav<sup>e</sup>* is the back-to-air flux (W/m2). Atmospheric longwave radiation is <sup>a</sup> function of air temperature and exposure from the river surface to the atmosphere, called the view-to-sky factor (*f*), calculated using Boyd et al. [27]

$$
\Phi_{longwave}^{atmospheric} = 0.96 \varepsilon_{atm} \sigma (T_{air} + 273.2)^4 \min(f_1, f_2, f_3)
$$
\n(7)

where  $T_{air}$  is air temperature (  $\degree$ C), the  $\varepsilon_{atm}$  is the emissivity of the atmosphere (0 to 1),  $\sigma$  is the Stefan-Boltzmann constant (5.6696  $\times$  10<sup>-8</sup>, W/m<sup>2</sup>K<sup>4</sup>), and min( $f_1$ ,  $f_2$ ,  $f_3$ ) is the minimum of the three view-to-sky factors (0 to 1), including the  $f_1$  as the building effects, the  $f_2$  as the vegetation effects,

<span id="page-3-0"></span>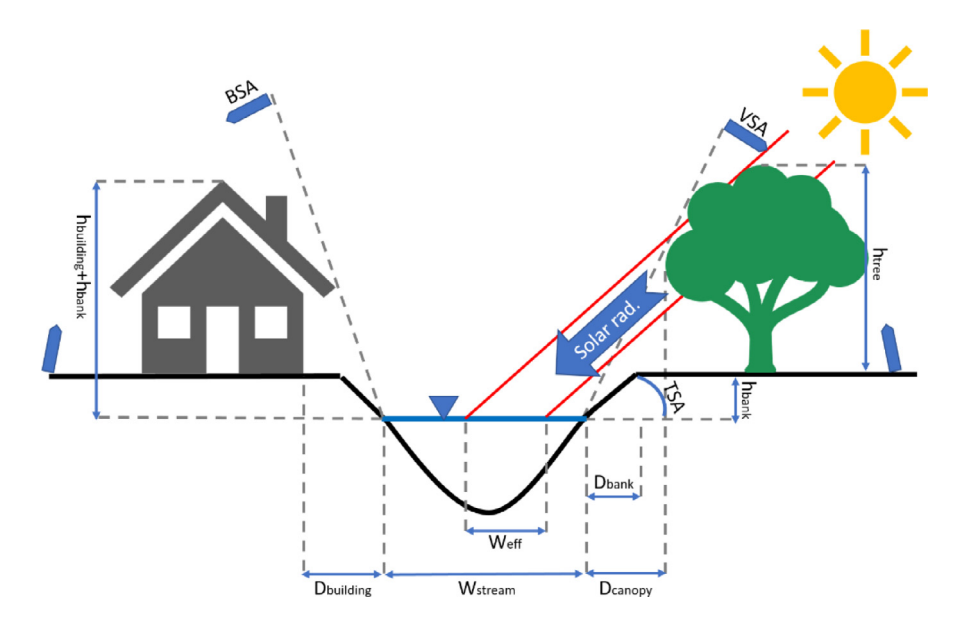

**Fig. 1.** Schematic of a river cross-section where the BSA, TSA, and VSA terms are shading angles due to building, topography, and vegetation respectively.  $h_{building}$ ,  $h_{tree}$ , and  $h_{bank}$  are building, vegetation, and bank heights respectively and the  $D_{building}$ , D<sub>canopy</sub>, and D<sub>bank</sub> terms are the distances of the building, canopy, and bank respectively to the edge of the water.

and the  $f_3$  as the topographic effects (Fig. 1). The emissivity of the atmosphere  $\varepsilon_{atm}$  is calculated using [\[8\]](#page-19-0)

$$
\varepsilon_{atm} = 1.72 \left( \frac{0.1 e_a}{T_{air} + 273.2} \right)^{\frac{1}{7}} (1 + 0.22 C_L^2)
$$
\n(8)

where  $e_a$  is the actual vapor pressure (mbar) and  $C<sub>L</sub>$  is the cloudiness factor, which ranges from 0 for a clear sky to 1 for full cloud cover and can be found from the weather station data or can be estimated from comparison between the solar radiation in the edge of the atmosphere and on the ground [\[9\].](#page-19-0)

The view-to-sky factors with a value of 1 indicate a full unobstructed sky view and with 0 indicates a blocked condition for the solar radiation [\[2,10\].](#page-19-0) The general sky-view-factor formula for  $f_i$  is computed for all the cross-sections with the determined interval  $[11]$ 

$$
f_i = 1 - \frac{2}{\pi} S A_i \tag{9}
$$

where *i* indicates the object at that cross-section (1 for the building, 2 for the vegetation, and 3 for the topography), and *SA* is the shade angle (radians), computed as and  $h<sub>c</sub>$  is the combined height of the objects above the water (e.g., if a tree is set on a hill,  $h_c = h_{tree} + h_{bank}$ ), and max  $(D_i)$  is the maximum distance from all objects at that cross-section to the edge of the water.

$$
SA_i = \tan^{-1}\left(\frac{h_c}{\max(D_{i,1-3})}\right) \tag{10}
$$

The landcover longwave radiation in [Eq.](#page-2-0)  $(6)$  also uses the [view-to-sky](#page-2-0) factor parameters as in Eq. (7). The land cover radiation flux represents the land cover effect, e.g., vegetation cover's influence on water temperature in the form of longwave radiation. The model by default sets land cover temperature equal to atmospheric temperature, following the approach of Boyd and Kasper  $[2]$ 

$$
\Phi_{longwave}^{landcover} = 0.96(1 - \min(f_1, f_2, f_3))0.96\sigma (T_{air} + 273.2)^4
$$
\n(11)

<span id="page-4-0"></span>The waterbody to air radiation term in [Eq.](#page-2-0)  $(5)$  is a function of water temperature, representing heat flux emitted from the water surface, following the approach of Boyd and Kasper [\[2\]](#page-19-0)

$$
\Phi_{longwave}^{back} = -0.96\sigma (T_w + 273.2)^4 \tag{12}
$$

where the  $T_W$  is the river temperature ( $\degree$ C).

#### *Shortwave radiation (first method)*

The model provides two methods for calculating shortwave radiation. The first method calculates the total shortwave radiation in [Eq.](#page-2-0)  $(5)$  is a function of the incoming solar radiation [\[12\],](#page-19-0) based on the albedo and a shading factor, which is based on the riparian vegetation condition along the river corridor [\[6,11\]](#page-19-0)

$$
\Phi_{\text{shortwave}} = S_{\text{in}}(1 - a)(1 - SF) \tag{13}
$$

where S<sub>in</sub> is incoming shortwave radiation, as the sum of direct and diffuse shortwave radiations, *a* is the albedo (ranging from 0 to 1), and *SF* is the estimated shading factor (0 to 1, with 1 for complete shade).

## *Shortwave radiation (second method)*

The second method for evaluating the shortwave radiation combines the adjusted direct and diffuse shortwave radiation and uses sky view factors (discussed in section 1.1) and shading width in place of a shading factor [\[3,15\]](#page-19-0)

$$
\Phi_{shortwave} = \Phi_{shortwave}^{"direct} + \Phi_{shortwave}^{'diffuse}
$$
\n(14)

The view-to-sky factor is applied to compute the topographic shading effect on diffuse solar radiation (*S di f f use shortwave* ) [\[11,15\]](#page-19-0)

$$
\Phi_{\text{shortwave}}^{\prime\text{diffuse}} = S_{\text{shortwave}}^{\text{diffuse}} (1 - a) \min(f_1, f_2, f_3) \tag{15}
$$

Direct shortwave radiation is computed using a two-step adjustment process, accounting for the width of shade across the river surface, and the river slope and aspect, as well as the slope, aspect, solar azimuth, as well as solar altitude [\[13\]](#page-19-0)

$$
\Phi_{\text{shortwave}}^{\prime\prime} = \Phi_{\text{shortwave}}^{\prime\prime} \left( 1 - \frac{W_{\text{eff}}^{\prime}}{W_{\text{river}}} \right) \tag{16}
$$

where  $W_{\text{eff}}$  is the width of the effective shading and  $W_{\text{river}}$  is the river section wetted width. The width of the effective shading and river section wetted width are explained in the next paragraph. The adjusted shortwave radiation ( $\Phi_{shortwave}^{/direct}$ ) is calculated as [\[13\]](#page-19-0)

$$
\Phi_{\text{shortwave}}^{\prime \text{direct}} = S_{\text{shortwave}}^{\text{direct}} (1 - a) [\sin \alpha \cos \varphi \cos(\beta - \theta_{\text{sun}}) + \cos \alpha \sin \varphi] \tag{17}
$$

where *Sdirect direct* is the incoming direct shortwave radiation can be imported to the model as an input shortwave file,  $\alpha$  is the longitudinal water surface slope (radians),  $\beta$  is the aspect with considering the 0 as the true north (radians), θ*sun* is solar azimuth angle (radians), indicating the angle of the position of the sun relative to true north, and  $\varphi$  is solar altitude (radians). The second method for calculating shortwave radiation can reduce to the first method, in cases of full shade and full sun. For the case of full sun, the shade angle,  $SA = 0$  and  $f_i = 1$ , resulting in  $\Phi_{shortwave}^{/diffuse} = S_{shortwave}^{diffuse}(1-a)$  for Eq. (14), and the complementary term for the  $\Phi_{shortwave}^{direct}$ , becomes  $\Phi_{shortwave}^{direct} = S_{shortwave}^{direct} (1 - a)$  when  $\varphi = \pi/2$ <br>in Eq. (17) and  $W_{eff}^{'} = 0$  in Eq. (16). For the case of full shade, the corollary occurs, with SA = 1 and  $f_i =$  0, and  $W_{eff}^{\prime}$  =  $W_{river}$  in Eq. (15), resulting in no solar radiation on the river.

The total width for the shading in the river cross-section, *Wshade*, caused by near river objects, is calculated at each time step as a function of solar azimuth, altitude, and river azimuth ( $\theta_{\text{river}}$ ), in addition to object height at each node [\[13\]](#page-19-0)

$$
W_{\text{shade}} = (h_i) \left| \frac{\sin(\theta_{\text{sun}} - \theta_{\text{river}})}{\tan \varphi} \right| \tag{18}
$$

<span id="page-5-0"></span>where the *hi* is the combined height of the topography and building or vegetation bordering the river  $(i = 3)$  depending on the cross-sectional condition. When building and vegetation are present, the object is selected based on which has the largest shade angle *SA* from Eq. [\(10\).](#page-3-0) The river width and distance from river to the shading object are compared with *Wshade* to determine the distances across the river cross-section surface covered in shade and to determine the width of river effectively shaded (*Weff*) and the width of the river directly under an overhanging object, *Woverhang* such as tree canopy [\[11\].](#page-19-0) The model estimates the tree canopy width protruding from the tree trunk midpoint as 10% of the tree height base on the suggestion by Chen et al.,  $[11]$ . The overhang is computed for either left or right banks as [\[11\]](#page-19-0)

$$
W_{overhang} = \begin{cases} (0.1h_{tree} - D_{canopy})\rho_{\text{beg}} & \text{if} \quad [(0.1h_{tree} - D_{canopy}) < W_{stream}] \\ W_{stream}\rho_{\text{beg}} & \text{if} \quad [(0.1h_{tree} - D_{canopy}) \ge W_{stream}] \end{cases} \tag{19}
$$

where ρ*veg*is the average density of the vegetation canopy, which ranges from 0 to 1 (unitless) and should be determined by the user. The effective shading width is computed using Beer's Law as [\[11\]](#page-19-0)

$$
W_{eff} = \begin{cases} (W_{\text{shade}} - D_i - W_{\text{overhang}})(1 - e^{-\lambda L_{\text{avg}}}) & \text{if } SA_{\text{veg}} > SA_{i=1 \text{ or } 3} \\ (W_{\text{shade}} - D_i - W_{\text{overhang}}) & \text{if } SA_{i=1 \text{ or } 3} > SA_{\text{veg}} \end{cases}
$$
(20)

where λ, the radiation extinction coefficient, is calculated as a function of the leaf area index, *LAI* from the [Eq.](#page-1-0) (2) of [\[14\]](#page-19-0) and *Lavg* is the average path length of direct solar radiation through the shaded zone around the river  $(m)$  [\[13\].](#page-19-0) When canopy overhangs the river surface, the model uses an adjusted effective width *W ef f* computed as

$$
W'_{eff} = W_{eff} + W_{overhang} \tag{21}
$$

Using the adjusted direct radiation affected by topographic shading  $(\Phi_{shortwave}^{/direct})$  and the calculated adjusted effective width, the net direct solar radiation affected by the topographic and shading barriers reaching to the surface, $\Phi_{shortwave}^{''direct}$  can be calculated as shown in Eq. [\(14\)](#page-4-0) [\[13\].](#page-19-0)

## *Latent heat flux*

The latent heat flux in [Eq.](#page-2-0) (5) is a negative upward flux representing evaporative cooling [\[10,15\].](#page-19-0) The latent heat flux is computed as [\[2\]](#page-19-0)

$$
\Phi_{\text{latent}} = -\rho L_e E \tag{22}
$$

where *Le* is the latent heat of vaporization (J/kg), and *E* is the evaporation rate (m/s). The i-Tree Cool River Model provides two methods for calculation of *E* from open water, the Penman-Monteith combination method using Eq. [\(30\)](#page-6-0) of [\[10\],](#page-19-0) and a mass transfer method using [Eq.](#page-1-0) (2-96) of [\[2\].](#page-19-0)

## *Sensible heat flux*

Sensible convection of heat in [Eq.](#page-2-0)  $(5)$  represents the heat exchange between the surface of the water and the air [\[15\].](#page-19-0) The i-Tree Cool River Model provides three flexible methods to calculate the sensible heat flux, first and second methods (Eqs.  $(23)$  and  $24$ ) based on the Bowen ratio of sensible to latent heat, and the third method  $(Eq. (25))$  based on the sensible heat. The simpler of the two Bowen ratio methods is based on [\[2\]](#page-19-0)

$$
\Phi_{sensible} = B_r \Phi_{latent} \tag{23}
$$

where *Br* is the Bowen ratio. The more complex of the Bowen ratio methods is based on [\[16\]](#page-19-0)

$$
\Phi_{sensible} = B_r \rho_w \gamma N U_{wind} (T_{air} - T_w)
$$
\n(24)

where  $\gamma$  is the latent heat of vaporization (2.4995  $\times$  10<sup>6</sup> J/kg), *N* is an empirical constant  $(1.59 \times 10^{-9}$  s/m.mb) and *U<sub>wind</sub>* is wind speed (m/s). The sensible-heat-based method considers wind speed as a driver of the convective flux, based on  $[9]$ , given by  $[2]$  as

$$
\Phi_{sensible} = -K_H U_{wind} (T_w - T_{air})
$$
\n(25)

where  $K_H$  is the heat exchange coefficient for sensible heat (J/ m<sup>3 o</sup>C).

## <span id="page-6-0"></span>*Bed sediment heat flux*

The bed sediment heat flux in [Eq.](#page-2-0)  $(5)$  represents the heat conduction between the bed sediment and the water column in the cross-section and is rate limited by the size and conductance properties of the substrate. The approach used in the i-Tree Cool River model modifies [Eq.](#page-1-0)  $(2-90)$  of  $[2]$  as

$$
\Phi_{\text{se dim ent}} = 2K_{CL} \frac{T_{bed} - T_w}{\frac{d_w}{2}}
$$
\n(26)

where  $K_{CL}$  is the volumetric weighted thermal conductivity (J/ms  $\degree$ C),  $T_{bed}$  is the bed temperature ( $\degree$ C), and  $d_w$  is the average river depth in the cross-section (m). The sediment interface with the river water is the  $T_{bed}$  in Eq. (26); some applications prescribe  $T_{bed}$  to a depth below the interface. The mid-depth of the river,  $d_W/2$ , is used in Eq. (26) to represent a mid-point of the river water temperature reservoir. By solving for the heat fluxes of Eq. [\(5\),](#page-2-0) the i-Tree Cool River model can solve [Eq.](#page-1-0) (2) and provide the heat flux reaction term, *Re*, for the governing advection-dispersion-reaction [Eq.](#page-1-0) (1) used to simulate river temperatures.

## **Coupling the i-Tree cool river model with the HEC-RAS**

For coupling the i-Tree Cool River model [\[3\]](#page-19-0) with the HEC-RAS [\[17\],](#page-19-0) [Eq.](#page-1-0) (1) was updated to include HEC-RAS model river water surface materials as [\[19\]](#page-19-0)

$$
T = T^{t-1} + \Delta t \left[ V \frac{T_{up} - T}{\Delta x} - D_L \frac{T_{up} - 2T - T_{dn}}{(\Delta x)^2} \right] + R_h + R_i
$$
\n(27)

where similar to Eq.  $(1)$ ,  $T({}^{\circ}C)$  is the temperature at a river cross-section, the superscript *t*-1 indicates the prior time,  $\Delta t$  (s) is the time step, the subscript *up* indicates the upstream cross-section, the subscript dn indicates the downstream cross-section,  $V(m/s)$  is the cross-section velocity,  $\Delta x$  (m) is the length of the reach segment bounded by the cross-section and upstream cross-section,  $D_l$  (m<sup>2</sup>/s) is the reach longitudinal dispersion computed as a function of cross-section velocity and depth, *Rh* ( $^{\circ}$ C) is the loss or gain (i.e., reaction term) of temperature due to heat flux, and  $R_i$  ( $^{\circ}$ C) is the loss or gain of temperature due to lateral inflows [\[3,17\].](#page-19-0) The velocity is determined by a separate set of hydraulic equations, which in steady-state mode involves simultaneously estimating depth and velocity to satisfy the conservation of energy, mass, and momentum, i.e., the 5-step algorithm used in HEC-RAS [\[17\],](#page-19-0) which is an alternative to the Newton-Raphson algorithm used in i-Tree Cool River [\[18,19\].](#page-19-0)

To combine the i-Tree Cool River with the HEC-RAS model simulation of water surface profiles, Eq. (27) was modified to include the velocity and discharge data from the HEC-RAS model. To that end, the retention time was added to the equation in order to apply the HEC-RAS model calculated velocity data [\[18,19\].](#page-19-0)

$$
T = \frac{\left[T_{up}^{t-1} + \Delta t_r R_{h2}\right]Q}{Q} + \frac{R_{i2}}{Q} \tag{28}
$$

where  $T_{up}^{t-1}$  is the temperature of the upstream cross-section at the prior time step,  $\Delta t_r$  (s) is the retention time step defined as  $\Delta t_r = \Delta x/V$  and *V* (m/s) is the HEC-RAS velocity at the cross-section, *Q*  $(m<sup>3</sup>/s)$  is the HEC-RAS discharge at the cross-section, and  $R<sub>h2</sub>$  is the heat flux reaction term, and  $R<sub>i2</sub>$  is lateral inflows reaction term. An updated heat flux reaction term was considered for Eq. (28) [\[18,19\],](#page-19-0)

$$
R_{h2} = \left[ \frac{\phi}{\rho \cdot C_p \cdot y} - D_L \frac{\left(\frac{\phi}{\rho \cdot C_p y \cdot V} - \frac{\phi_{up}}{\rho \cdot C_p y_{up} \cdot V_{up}}\right)}{\Delta x} \right]
$$
(29)

where  $\varphi$  is defined to include the i-Tree Cool River model tree-based terms (e.g. Eq. [\(5\)\)](#page-2-0). The lateral inflows reaction term equation also was updated as [\[18,19\],](#page-19-0)

$$
R_{i2} = \frac{Q_a T_a + Q_b T_b + Q_c T_c}{Q_a + Q_b + Q_c} \tag{30}
$$

where subscripts a, b, and c are defined as the i-Tree Cool River form with [Eq.](#page-1-0) (3) above.

Considering this set of the formulation, we coupled the i-Tree Cool River model with the HEC-RAS model in order to utilize water surface profile data from the HEC-RAS model and thereby coordinate evaluations of thermal and flood management impacts. By coupling the hydraulic transport model of HEC-RAS with the temperature transport model of i-Tree Cool River, Eq. [\(28\)](#page-6-0) can lead to differences in the volume of water predicted by the two transport models. This difference is due to the first right-hand side term in Eq.  $(28)$  representing temperature transport as plug flow, with upstream temperature from the prior time step replacing downstream temperature in the current time step, even when upstream and downstream volumes may not be equal for each reach segment. To avoid this continuity error, the i-Tree Cool River model maintains the HEC-RAS model volume for each reach segment and uses a cross-section spacing of 5 m or less to constrain the error in the temperature estimate [\[18,19\].](#page-19-0)

## **Model inputs**

The i-Tree Cool River Model uses a set of input data including upstream boundary condition, steady or unsteady discharge hydrograph for the river and lateral storm sewer inflows, groundwater and hyporheic exchange data, streambed temperature, meteorological data, etc. for the simulation process, which can be imported to the model using the DAT files (the input data for temperature modeling in time and space) and the XML file (which includes the initial necessary data for the beginning of the simulation). The i-Tree Cool River model has a function to linearly interpolate the input data based on the defined  $\Delta x$  and  $\Delta t$  and the input files can be imported at different intervals. The name of the required input files and a brief description for each input file represented in [Table](#page-8-0) 1. Input files contain three TXT files including the impervious cover, land cover, and tree cover which are converted from raster to ASCⅡ and are not effective in the simulation process of the i-Tree Cool River model. [Table](#page-11-0) 2 presents the alternative methods for obtaining the input data for the i-Tree Cool River model input data. [Table](#page-14-0) 3 also represents the description of the initial parameters which are imported to the model in the XML file. More information such as sample inputs and outputs as well as a detailed manual can be downloaded at [http://www.itreetools.org/research\\_suite/coolriver/.](http://www.itreetools.org/research_suite/coolriver/)

## **Model outputs**

After the simulation process, the i-Tree Cool River model generates four comma-separated-value (CSV) files for the predicted temperatures and the net value of the heat flux in minute and hour based intervals [\(Table](#page-15-0) 4). The CSV files are two-dimensional vectors in which each row shows each meter of the river reach and each column represents each timestep of the running process. The user can add extra output files in the code as well.

#### **Running the i-Tree cool river m**

We provide an application file (iTreeCoolRiver.exe) in the iTreeCoolRiver\_x64/86exe folder (can be downloaded at [http://www.itreetools.org/research\\_suite/coolriver/\)](http://www.itreetools.org/research_suite/coolriver/). The model executable is called at the command line along with an extensible markup language (XML) file, which includes the required initial information in the sample input files folder. The target platform for this application is Windows 10. In case of any trouble running this application for a different platform, the users should consider creating a build for their platform (see Compile and Build iTreeCoolRiver via Visual Studio 2017 section). The easiest way to get the application "up and running" is to download the compressed iTreeCoolRiver.exe file (the iTreeCoolRiver\_x64/86exe folder) and extract all to the C: drive. (If the user chooses a different location, it will be necessary to edit the Inputs and Outputs tag of the iTreeCoolRiver.xml config file accordingly and specify the correct config location when running the application. See the Input Data section, [Table](#page-11-0) 2).

## <span id="page-8-0"></span>**Table 1**List of the input files required for the simulation process of the i-Tree Cool River Model.

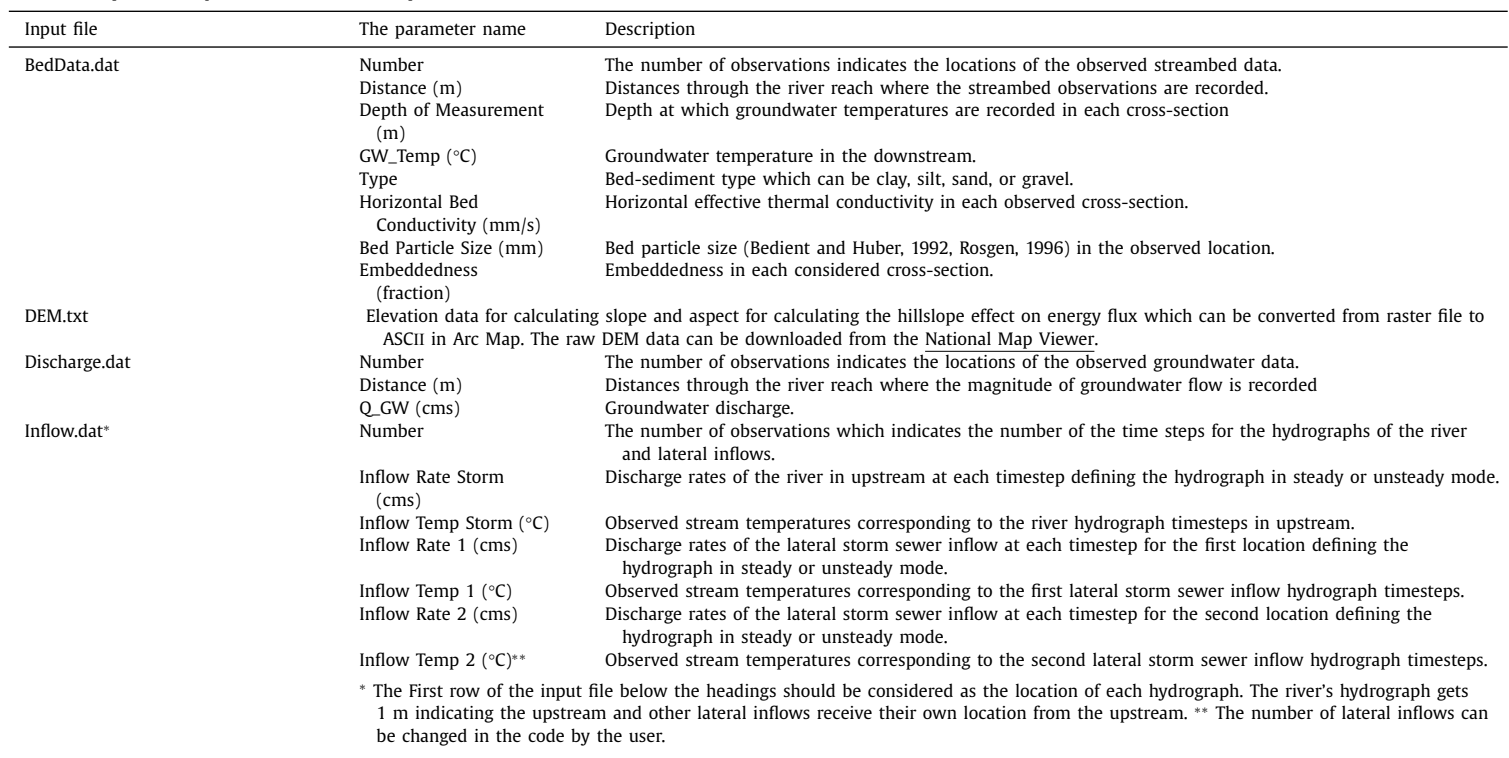

#### **Table 1** (*continued*)

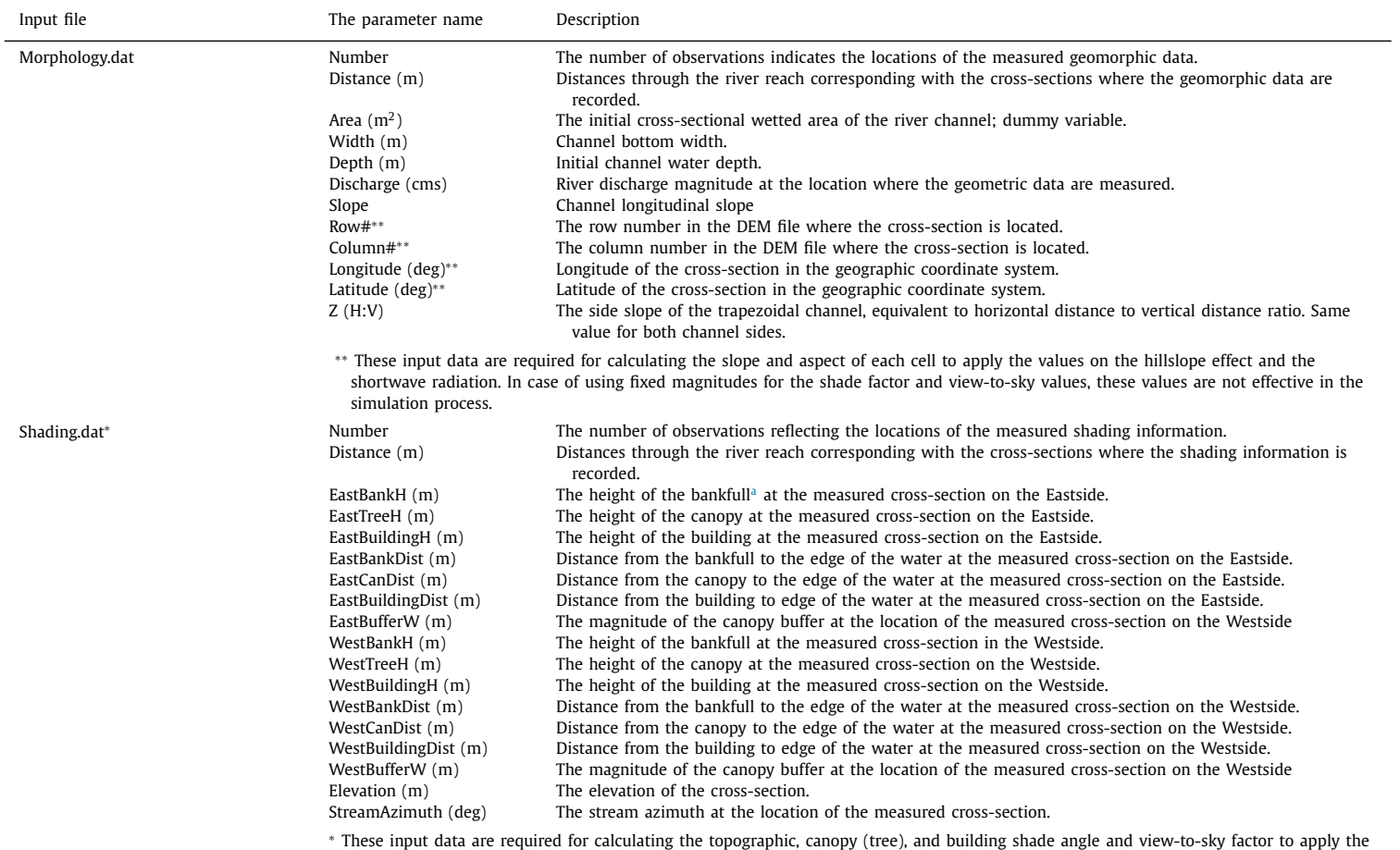

These input data are required for calculating the topographic, canopy (tree), and building shade angle and view-to-sky factor to apply the<br>values to the hillslope effect and the shortwave radiation. In case of using fixed these values are not effective in the simulation process.

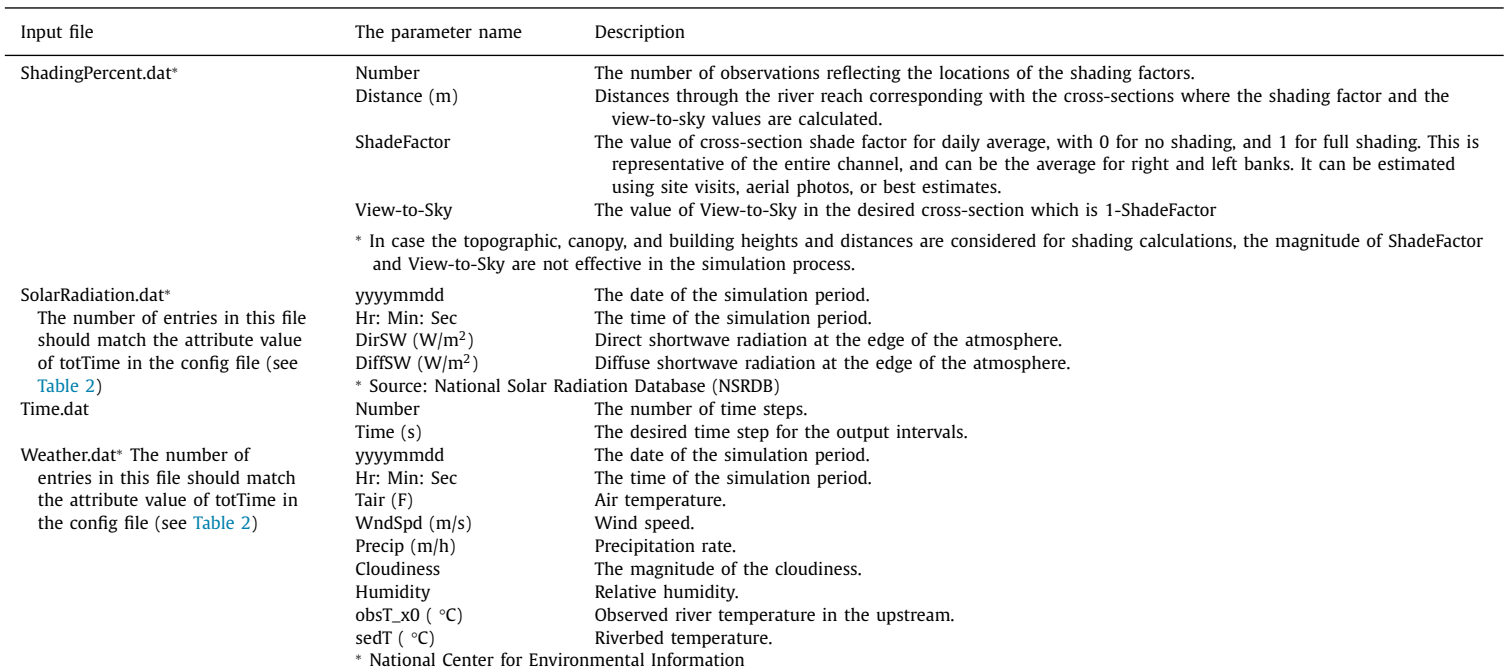

<sup>a</sup> The water level, or stage, at which a stream, river or lake is at the top of its banks and any further rise would result in water moving into the flood plain.

#### <span id="page-11-0"></span>**Table 2**The alternative methods for obtaining the input data for the i-Tree Cool River model input data.

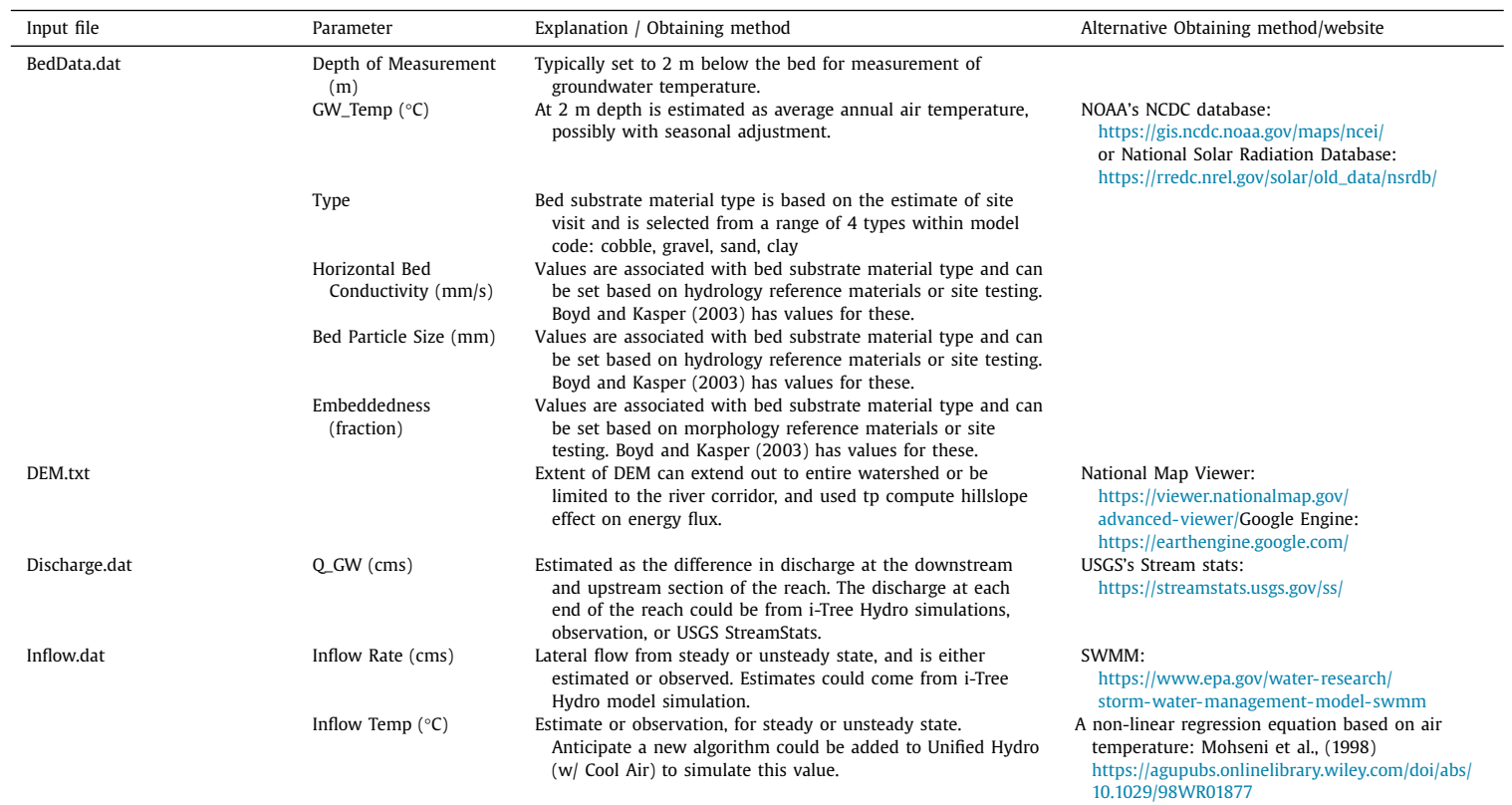

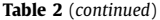

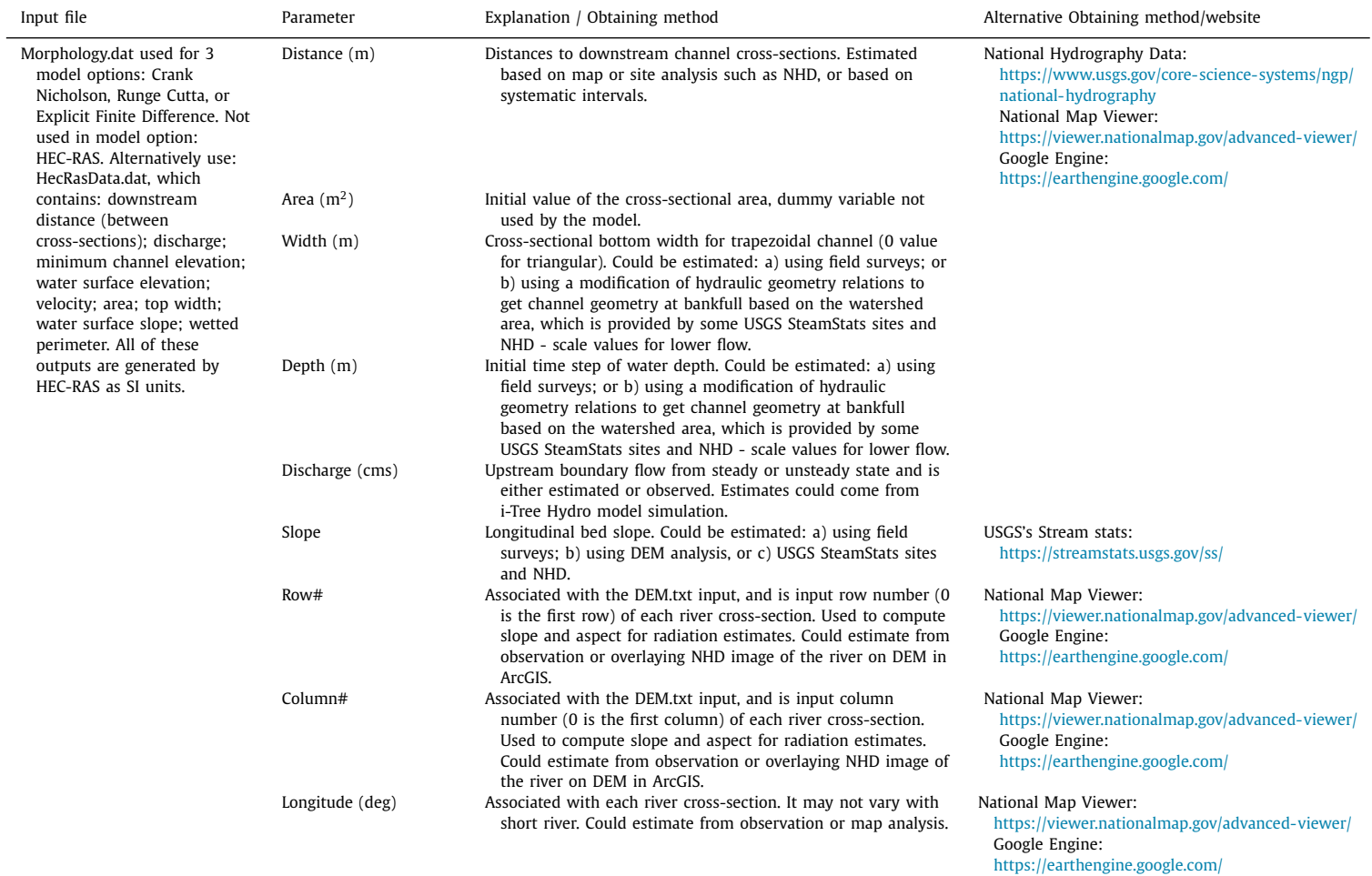

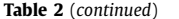

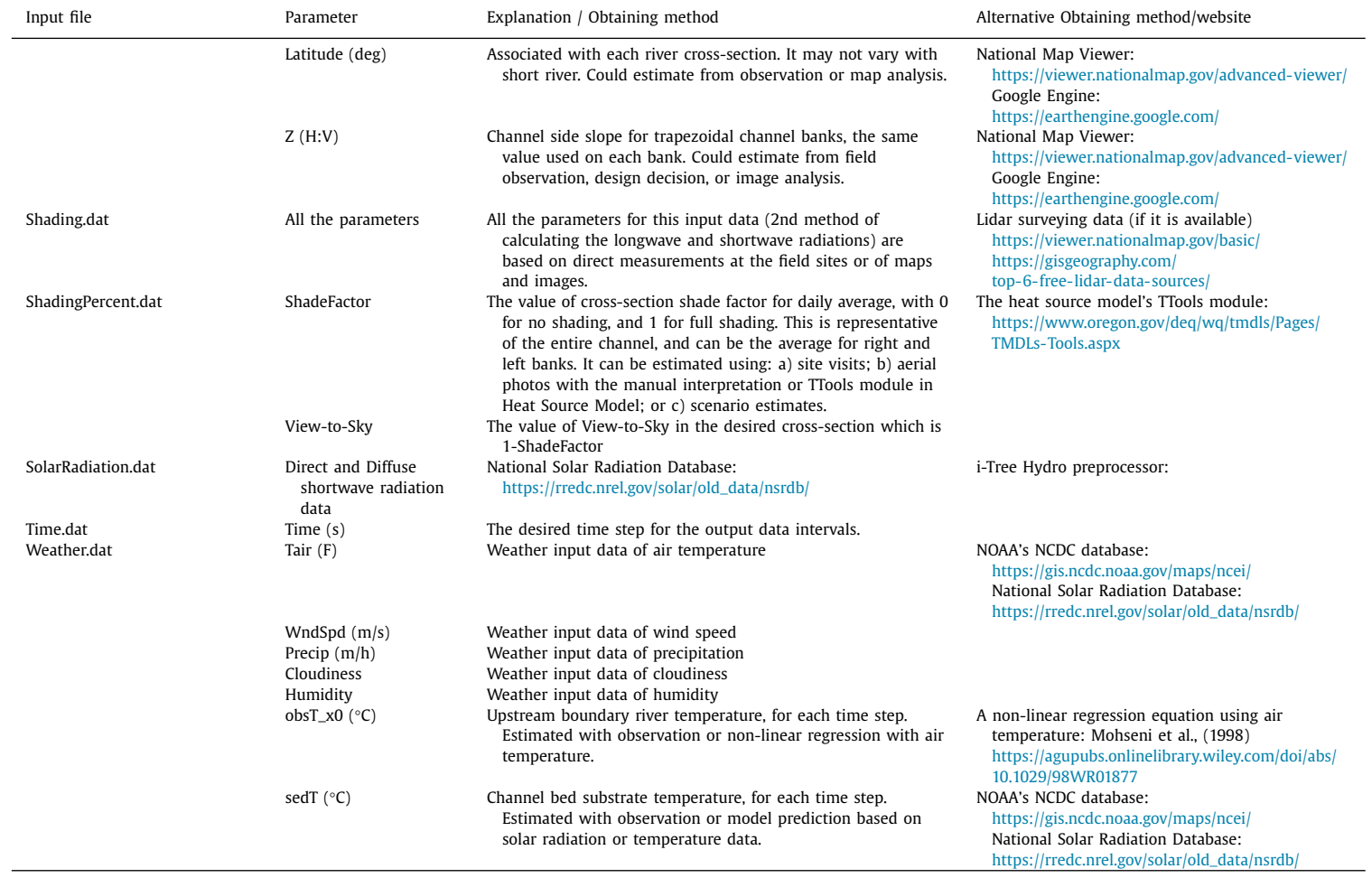

## <span id="page-14-0"></span>**Table 3**

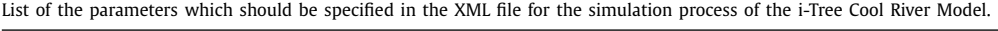

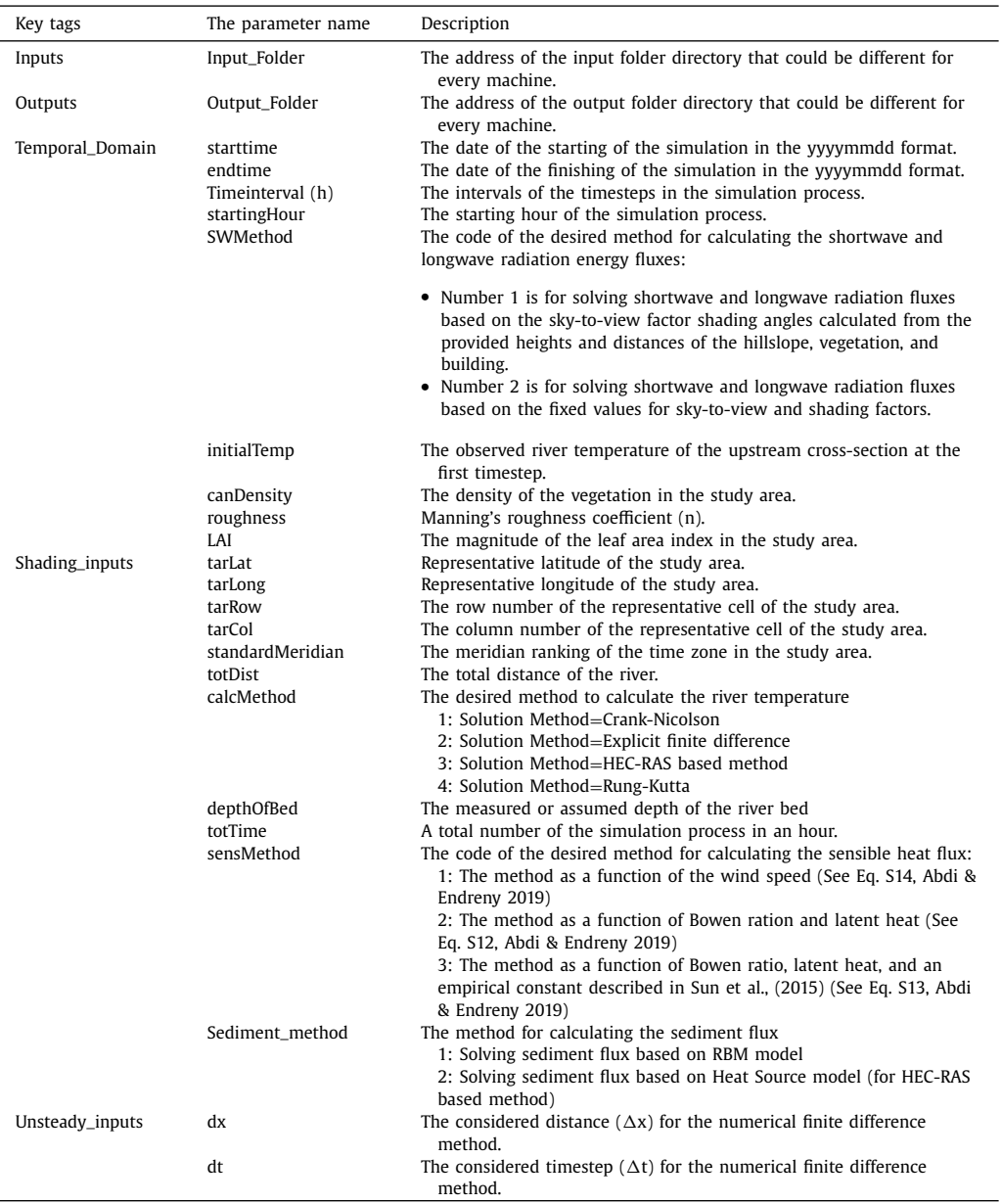

The required steps for running the i-Tree Cool River model:

- 
- Uncompress the "iTreeCoolRiver\_x64exe.zip" file to "c:\iTreeCoolRiver [\(Fig.](#page-15-0) 2)<br>• Uncompress the "iTreeCoolRiver\_SampleData.zip" file to "c:\iTreeCoolRiver", • Uncompress the "iTreeCoolRiver\_SampleData.zip" file to "c:\iTreeCoolRiver", creating "C:\iTreeCoolRiver\ExampleInputs" and C:\iTreeCoolRiver\ ExampleOutputs [\(Fig.](#page-16-0) 3)
- To run the model, either

<span id="page-15-0"></span>**Table 4**

| List of the default outputs created by simulating the i-Tree Cool River Model. |  |  |
|--------------------------------------------------------------------------------|--|--|
|--------------------------------------------------------------------------------|--|--|

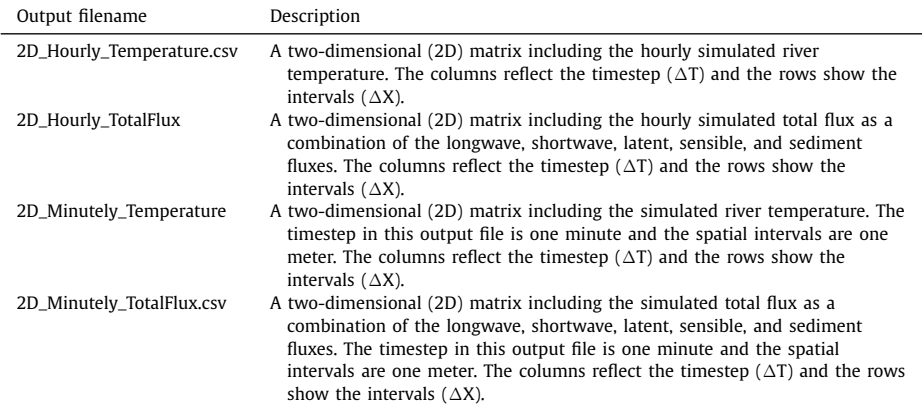

| File<br>Home                                                                                                    | Share                                                                   | View                                                                                                    |                                                          |                                                                 |      | $\vee$ 0              |
|----------------------------------------------------------------------------------------------------|-------------------------------------------------------------------------|----------------------------------------------------------------------------------------------------|----------------------------------------------------------|-----------------------------------------------------------------|------|-----------------------|
| 个<br>$\checkmark$<br>Ouick access<br>Documents<br>Downloads<br>Pictures<br>Desktop<br>$M$ usic<br>New_employee_ber<br>Videos<br>OneDrive - Colorado<br>OneDrive - Personal<br>OneDrive - SUNY ESF<br>This PC<br>Network | $\mathcal{A}$<br>$\mathcal{R}$<br>$\overrightarrow{x}$<br>$\mathcal{A}$ | > This PC > Windows (C:) > iTreeCoolRiver<br>Name<br><b>T</b> iTreeCoolRiver.exe<br>iTreeCoolRiver_x64exe.zip | Date modified<br>9/10/2018 7:41 PM<br>8/23/2019 12:42 PM | ↓ ひ Search iTreeCoolRiver<br>Type<br>Application<br>ZIP archive | Size | Q<br>255 KB<br>107 KB |
|                                                                                                    |                                                                         | $\langle$                                                                                                    |                                                          |                                                                 |      | <b>EE</b>             |

**Fig. 2.** Uncompressing the "iTreeCoolRiver\_x64exe.zip" file to get access to the executable file.

- In a DOS Command Prompt navigate to "C:\ iTreeCoolRiver\" and type the name of the executable and the config file and its path: "C:\ iTreeCoolRiver> iTreeCoolRiver.exe C:\ iTreeCoolRiver\iTreeCoolRiver.xml" [\(Fig. 4\)](#page-17-0)
- In a Windows Explorer double click on the iTreeCoolRiver.exe file and a DOS Command Prompt will open, type the config file and path:

<span id="page-16-0"></span>

| iTreeCoolRiver<br>$\overline{\phantom{a}}$                                                                                                    |                                                                                                    |                                                                                                    |                                                                                 | X<br>п                                       |
|----------------------------------------------------------------------------------------------------|----------------------------------------------------------------------------------------------------|----------------------------------------------------------------------------------------------------|---------------------------------------------------------------------------------|----------------------------------------------|
| File<br>Home<br>Share                                                                                                    | View                                                                                                    |                                                                                                    |                                                                                 | $\bullet$                                    |
|                                                                                                    | > This PC > Windows (C:) > iTreeCoolRiver                                                                                         |                                                                                                    | Search iTreeCoolRiver<br>$\circ$                                                | مر                                           |
| <b>Quick access</b><br><sup>4</sup> Documents<br>À<br>Downloads<br>$\pi$<br>$=$ Pictures<br>×<br><b>Desktop</b><br>×<br><i>iTreeCoolRiver</i><br>$M$ Music<br>New_employee_ber<br>OneDrive - Colorado<br>OneDrive - Personal<br>OneDrive - SUNY ESF<br>This PC<br>Network | Name<br>ExampleInputs<br><b>ExampleOutputs</b><br>TreeCoolRiver.exe<br>iTreeCoolRiver_SampleData.zip<br>iTreeCoolRiver_x64exe.zip | Date modified<br>9/10/2018 8:08 PM<br>8/15/2018 3:56 PM<br>9/10/2018 7:41 PM<br>8/24/2019 9:39 AM<br>8/23/2019 12:42 PM | Type<br>File folder<br>File folder<br>Application<br>ZIP archive<br>ZIP archive | Size<br>255 KB<br>14,726 KB<br><b>107 KB</b> |
| 5 items                                                                                                    | $\checkmark$                                                                                                    |                                                                                                    |                                                                                 | $\rightarrow$<br>E                           |

**Fig. 3.** Uncompressing the "iTreeCoolRiver\_SampleData.zip" file to get the sample input and output folders.

"C:\ iTreeCoolRiver\iTreeCoolRiver.xml [\(Fig.](#page-17-0) 5)

• You will find the output of this run in the ExampleOutputs folder [\(Fig.](#page-18-0) 6).

The detailed steps for compiling the building the i-Tree Cool River model solution file in Visual Studio 2017 also are described in the model's manual which can be downloaded at http://www. [itreetools.org/research\\_suite/coolriver/.](http://www.itreetools.org/research_suite/coolriver/)

## **Method validation**

Using the model described in the previous sections, we simulated river water temperature for several rivers in different climates for the steady and unsteady states. We used the i-Tree Cool River model in order to simulate the effects of the riparian vegetation and lateral inflows from different sources including urban storm sewers, hyporheic exchange inflows, and groundwater on river temperature in the unsteady state. The model was tested along 1500 m of a New York mountain river with riparian forest and urban areas during 30 h with two summer storm events in 2007 [\[3,20\].](#page-19-0) The model simulated hourly river temperature for 30 h simulation period with a 2-hour rain event in June 11 and 12, 2007 with an  $\mathbb{R}^2$  of 0.98. Our simulations showed that the river water temperatures are sensitive to the inflows of storm sewers, subsurface inflows, riparian shading, and upstream boundary condition temperatures for both steady and unsteady conditions. We removed the riparian shading from the simulation and the  $R^2$  decreased 0.88, indicating the importance of riparian shading in river thermal modeling. We also removed the stormwater inflows from the simulation and observed that the  $R^2$  decreased from 0.98 to 0.92, and by removing the subsurface inflows, we saw that the  $R<sup>2</sup>$  decreased to 0.94 [3.20].

<span id="page-17-0"></span>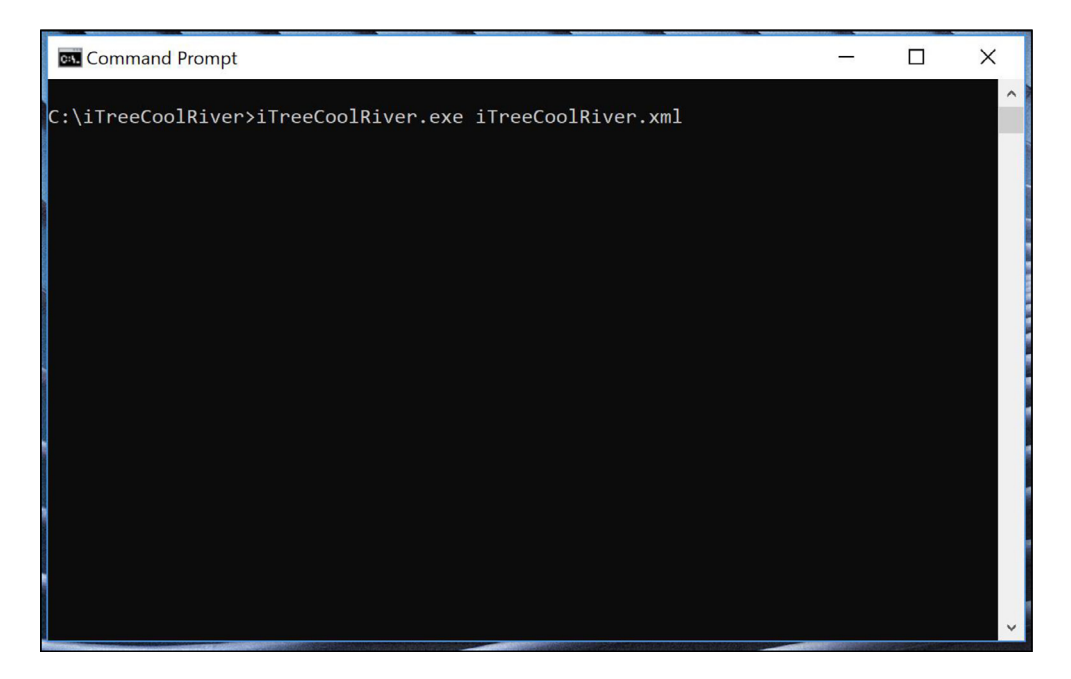

**Fig. 4.** Executing the i-Tree Cool River model in a DOS Command Prompt.

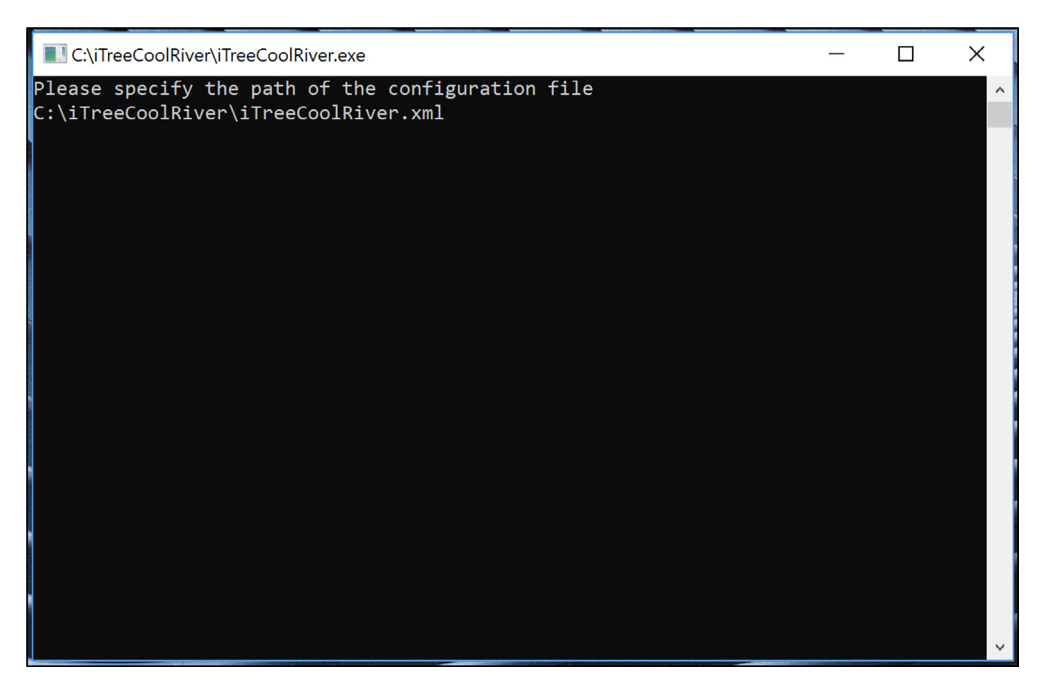

**Fig. 5.** Executing the i-Tree Cool River model in a Windows Explorer.

<span id="page-18-0"></span>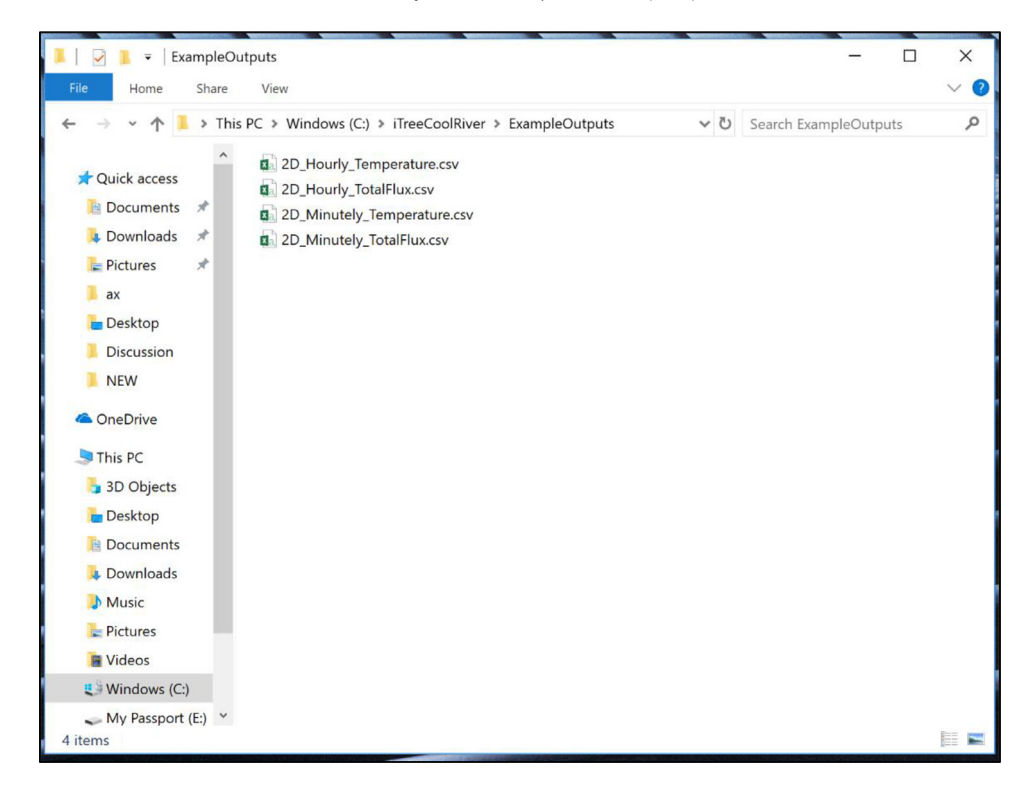

**Fig. 6.** Outputs after executing the sample input data (see the link [http://www.itreetools.org/research\\_suite/coolriver/\)](http://www.itreetools.org/research_suite/coolriver/).

We updated our model to couple it with the HEC-RAS as described in section 2 and tested our updates study updates by simulating the impacts of warm surface runoff, lack of riparian forests, and impervious channels that transfer heat and block cool subsurface flows on river water temperature [\[18\]](#page-19-0) to address the urban river syndrome [\[21\].](#page-19-0) We tested the updated i-Tree Cool River model on a 2 km mountain river within the New York City drinking water supply area (Sawmill, SM, Creek in Tannersville, NY), and used for base case and restoration scenarios on the 17.5 km reach of the Los Angeles (LA) River in a 48 h simulation period. The model simulated the LA River average temperature in the base case decreased from 29.5 °C by 0.3 °C when warm surface inflows were converted to cooler groundwater inflows by terrestrial green infrastructure; by 0.7 °C when subsurface hyporheic exchange was increased by removal of armoring and installation of riffle-pool bedforms; by 3.6 °C when riparian forests shaded the river; and by  $6.4 \degree C$  when floodplain forests were added to riparian forests to cool surface reservoirs and local air temperatures [\[18,22\].](#page-19-0) We observed that by applying all four restoration treatments on the model, the average river temperature decreased by 7.2  $\degree$ C [\[18,22\].](#page-19-0)

## **Declaration of Competing Interests**

The authors declare that they have no known competing financial interests or personal relationships that could have appeared to influence the work reported in this paper.

## **Acknowledgments**

This research was supported by the USDA Forest Service Northern Research Station i-Tree grant No. 15-JV-11242308-114. We would like to thank Drs. Omid Mohseni, Laura Lautz, and Ning Sun, as well as Jill Crispell, MS for explaining their models.

## <span id="page-19-0"></span>**References**

- [1] J.L. [Martin,](http://refhub.elsevier.com/S2215-0161(20)30028-5/sbref0001) S.C. [McCutcheon,](http://refhub.elsevier.com/S2215-0161(20)30028-5/sbref0001) [Hydrodynamics](http://refhub.elsevier.com/S2215-0161(20)30028-5/sbref0001) and Transport for Water Quality Modeling, Lewis Publishers, New York, NY, USA, 1999.
- [2] M. [Boyd,](http://refhub.elsevier.com/S2215-0161(20)30028-5/sbref0002) B. [Kasper,](http://refhub.elsevier.com/S2215-0161(20)30028-5/sbref0002) Analytical Methods for Dynamic Open Channel Heat and Mass Transfer: [Methodology](http://refhub.elsevier.com/S2215-0161(20)30028-5/sbref0002) for Heat Source Model Version 7.0, Watershed Sciences Inc, Portland, OR, USA, 2003.
- [3] R. [Abdi,](http://refhub.elsevier.com/S2215-0161(20)30028-5/sbref0003) T. [Endreny,](http://refhub.elsevier.com/S2215-0161(20)30028-5/sbref0003) A river [temperature](http://refhub.elsevier.com/S2215-0161(20)30028-5/sbref0003) model to assist managers in identifying thermal pollution causes and solutions, Water (Basel) 11 (5) (2019) 1060.
- [4] T.E. [Wunderlich,](http://refhub.elsevier.com/S2215-0161(20)30028-5/sbref0004) Heat and mass transfer between a water surface and the [atmosphere;](http://refhub.elsevier.com/S2215-0161(20)30028-5/sbref0004) report no. 14, Water Resources Research Laboratory, Tennessee Valley Authority: Norris Tennessee, TN, USA, 1972.
- [5] C. [Zheng,](http://refhub.elsevier.com/S2215-0161(20)30028-5/sbref0005) G.D. [Bennett,](http://refhub.elsevier.com/S2215-0161(20)30028-5/sbref0005) Applied [Contaminant](http://refhub.elsevier.com/S2215-0161(20)30028-5/sbref0005) Transport Modeling, Van Nostrand Reinhold, New York, NY, 1995.
- [6] A. [Glose,](http://refhub.elsevier.com/S2215-0161(20)30028-5/sbref0006) L.K. [Lautz,](http://refhub.elsevier.com/S2215-0161(20)30028-5/sbref0006) E.A. [Baker,](http://refhub.elsevier.com/S2215-0161(20)30028-5/sbref0006) Stream heat budget modeling with HFLUX: model [development,](http://refhub.elsevier.com/S2215-0161(20)30028-5/sbref0006) evaluation, and applications across contrasting sites and seasons, Environ. Model. Softw. 92 (2017) 213–228.
- [7] P.A. [Domenico,](http://refhub.elsevier.com/S2215-0161(20)30028-5/sbref0007) F.W [Scwartz,](http://refhub.elsevier.com/S2215-0161(20)30028-5/sbref0007) Physical and Chemical [Hydrogeology,](http://refhub.elsevier.com/S2215-0161(20)30028-5/sbref0007) John Wiley and Sons, Inc, New York, USA, 1990.
- [8] W.P. [Kustas,](http://refhub.elsevier.com/S2215-0161(20)30028-5/sbref0008) A. [Rango,](http://refhub.elsevier.com/S2215-0161(20)30028-5/sbref0008) R. [Uijlenhoet,](http://refhub.elsevier.com/S2215-0161(20)30028-5/sbref0008) A simple energy balance algorithm for snowmelt [runoff model,](http://refhub.elsevier.com/S2215-0161(20)30028-5/sbref0008) Water Resour. Res. 30 (1994) 1515–1527.
- [9] S.L. [Dingman,](http://refhub.elsevier.com/S2215-0161(20)30028-5/sbref0009) Physical [Hydrology,](http://refhub.elsevier.com/S2215-0161(20)30028-5/sbref0009) 2nd Ed, Prentice Hall, New Jersey, NJ, USA, 2002.
- [10] M.C. [Westhoff,](http://refhub.elsevier.com/S2215-0161(20)30028-5/sbref0010) H.H.G. [Savenije,](http://refhub.elsevier.com/S2215-0161(20)30028-5/sbref0010) W.M.J. [Luxemburg,](http://refhub.elsevier.com/S2215-0161(20)30028-5/sbref0010) G.S. [Stelling,](http://refhub.elsevier.com/S2215-0161(20)30028-5/sbref0010) N.C. Van De [Giesen,](http://refhub.elsevier.com/S2215-0161(20)30028-5/sbref0010) J.S [Selker,](http://refhub.elsevier.com/S2215-0161(20)30028-5/sbref0010) Sciences a distributed stream temperature model using [high-resolution](http://refhub.elsevier.com/S2215-0161(20)30028-5/sbref0010) temperature observations, Hydrol. Earth Syst. Sci. 11 (2007) 1469–1480.<br>[11] Y.D. [Chen,](http://refhub.elsevier.com/S2215-0161(20)30028-5/sbref0011) R.F. [Carsel,](http://refhub.elsevier.com/S2215-0161(20)30028-5/sbref0011) S.C. [McCutcheon,](http://refhub.elsevier.com/S2215-0161(20)30028-5/sbref0011) W.L. [Nutter,](http://refhub.elsevier.com/S2215-0161(20)30028-5/sbref0011) Stream temperature simulation of forested riparian
- [Watershed-scale](http://refhub.elsevier.com/S2215-0161(20)30028-5/sbref0011) model development, J. Environ. Eng. 124 (1998) 304–315.
- [12] V. [Ouellet,](http://refhub.elsevier.com/S2215-0161(20)30028-5/sbref0012) Y. [Secretan,](http://refhub.elsevier.com/S2215-0161(20)30028-5/sbref0012) A. [St-Hilaire,](http://refhub.elsevier.com/S2215-0161(20)30028-5/sbref0012) J. [Morin,](http://refhub.elsevier.com/S2215-0161(20)30028-5/sbref0012) Water temperature modelling in a controlled [environment:](http://refhub.elsevier.com/S2215-0161(20)30028-5/sbref0012) comparative study of heat budget equations, Hydrol. Process. 28 (2017) 279e292.
- [13] N. [Sun,](http://refhub.elsevier.com/S2215-0161(20)30028-5/sbref0013) J. [Yearsley,](http://refhub.elsevier.com/S2215-0161(20)30028-5/sbref0013) N. [Voisin,](http://refhub.elsevier.com/S2215-0161(20)30028-5/sbref0013) D.P. [Lettenmaier,](http://refhub.elsevier.com/S2215-0161(20)30028-5/sbref0013) A spatially distributed model for the assessment of land use impacts on stream temperature in small urban watersheds, Hydrol. Process. 29 (2015) 2331–2345.
- [14] D.R. [DeWalle,](http://refhub.elsevier.com/S2215-0161(20)30028-5/sbref0014) Modeling stream shade: riparian buffer height and density as important as buffer width, Journal of the American Water Resources [Association](http://refhub.elsevier.com/S2215-0161(20)30028-5/sbref0014) 46 (2010) 323–333.
- [15] B. [Webb,](http://refhub.elsevier.com/S2215-0161(20)30028-5/sbref0015) Y. [Zhang,](http://refhub.elsevier.com/S2215-0161(20)30028-5/sbref0015) Spatial and seasonal variability in the [components](http://refhub.elsevier.com/S2215-0161(20)30028-5/sbref0015) of the river heat budget, Hydrol. Process. 11 (1997) 79–101.
- [16] J.R. [Yearsley,](http://refhub.elsevier.com/S2215-0161(20)30028-5/sbref0016) A semi-Lagrangian water temperature model for [advection-dominated](http://refhub.elsevier.com/S2215-0161(20)30028-5/sbref0016) river systems, Water Resour. Res. 45 (2009) W12405.
- [17] US Army Corps of Engineers, Los Angeles River Ecosystem [Restoration](http://refhub.elsevier.com/S2215-0161(20)30028-5/sbref0017) Feasibility Study, U.S. Army Corps of Engineers, Los Angeles District, 2015, p. 623.
- [18] R. [Abdi,](http://refhub.elsevier.com/S2215-0161(20)30028-5/sbref0018) Computer Algorithms to Simulate Nature-Based Restoration of Urban River and Storwater Systems, State University of New York, College of [Environmental](http://refhub.elsevier.com/S2215-0161(20)30028-5/sbref0018) Science and Forestry (SUNY ESF), Syracuse, New York, USA, 2019 P*hD dissertation*.
- [19] R. [Abdi,](http://refhub.elsevier.com/S2215-0161(20)30028-5/sbref0019) R. [Endreny,](http://refhub.elsevier.com/S2215-0161(20)30028-5/sbref0019) D.A. [Nowak,](http://refhub.elsevier.com/S2215-0161(20)30028-5/sbref0019) Model to integrate analysis of urban river thermal cooling in river [restoration,](http://refhub.elsevier.com/S2215-0161(20)30028-5/sbref0019) J. Environ. Manage. 258 (110023) (2020).
- [20] R. [Abdi,](http://refhub.elsevier.com/S2215-0161(20)30028-5/sbref0020) T. [Endreny,](http://refhub.elsevier.com/S2215-0161(20)30028-5/sbref0020) Dynamic River [Temperature](http://refhub.elsevier.com/S2215-0161(20)30028-5/sbref0020) Simulation of Urban Stormwater Inflows and Riparian Shading in an Urban Forest Landscape, AGU Fall Meeting, Washington DC, USA, 2018.
- [21] D.J. [Nowak,](http://refhub.elsevier.com/S2215-0161(20)30028-5/sbref0021) R. [Coville,](http://refhub.elsevier.com/S2215-0161(20)30028-5/sbref0021) T. [Endreny,](http://refhub.elsevier.com/S2215-0161(20)30028-5/sbref0021) R. [Abdi,](http://refhub.elsevier.com/S2215-0161(20)30028-5/sbref0021) J.T. Van [Stan](http://refhub.elsevier.com/S2215-0161(20)30028-5/sbref0021) II, Valuing Urban Tree Impacts on [Precipitation](http://refhub.elsevier.com/S2215-0161(20)30028-5/sbref0021) Partitioning. Book Chapter, Springer, Nature Switzerland, 2020.
- [22] R. [Abdi,](http://refhub.elsevier.com/S2215-0161(20)30028-5/sbref0022) R. [Endreny,](http://refhub.elsevier.com/S2215-0161(20)30028-5/sbref0022) D.A. [Nowak,](http://refhub.elsevier.com/S2215-0161(20)30028-5/sbref0022) Simulation of [Nature-Based](http://refhub.elsevier.com/S2215-0161(20)30028-5/sbref0022) Management Scenarios For Restoring Thermal Pollution and Flood Risk in Urban Rivers, AGU Fall Meeting, San Francisco CA, USA, 2019.